## Testing Web Fonts

Typographic Web Design, Laura Franz, October 2016

According to gs.statcounter.com (which tracks the activity of third party visitors to their member websites — more than 15 billion hits per month, by people from all over the world onto 3 million+ member sites), the following browsers and operating systems accounted for approx 85% of visitors between September 2015 and September 2016.

Not every browser is used on every OS. In addition, not every Browser/OS combination is available on all cross-browser testing services. When testing web fonts, I recommend testing early—and as many options as possible—to avoid problems down the road.

*White spaces in the chart below* show *combinations available in the free trial* on crossbrowsertesting.com as of October 2016. Test as many as you have access to. Notice if the font doesn't look good/work (pixelated, spacing problems, structure or strokes of the letters change, blurriness).

Keep your screen shots (showing the OS/Browser combo in the screenshot) in a folder. Save the folder to confirm you tested the font. If the font falls apart for any OS/Browser not marked with a \* or \*\* below, don't use it! Choose and test another font.

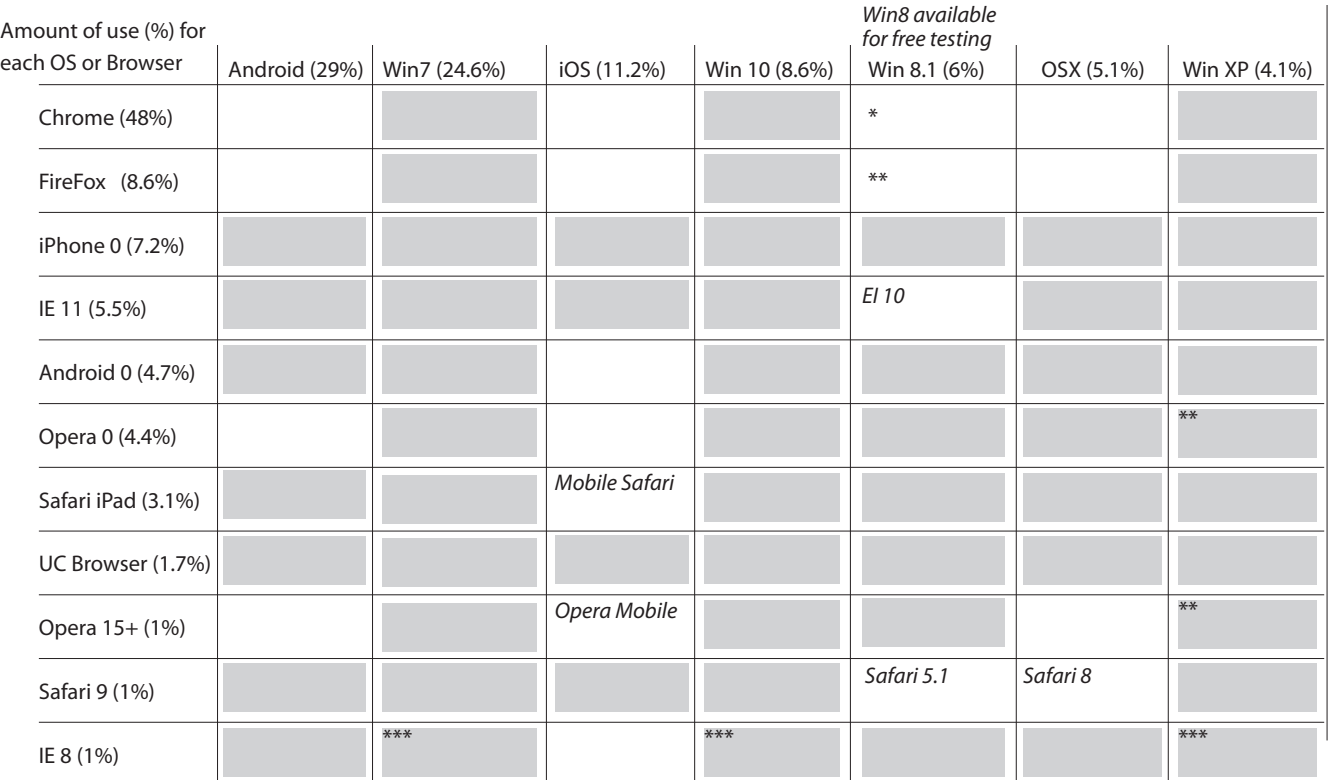

\* Chrome on Win 8 and 8.1 results in jaggedy text. This problem is resolved in Chrome 45 and higher.

\*\* Firefox on Win 8 and 8.1 and Opera on Win XP result in "jaggedy text." May be resolved in later versions of Opera.

\*\*\* Keep an eye out for fake italic and fake bold (using Google Fonts) in IE 8. Learn why this happens and how to fix them at http://www.smashingmagazine.com/2012/07/avoiding-faux-weights-styles-google-web-fonts/